### F. MOLÉ e G. PARDINI<sup>(\*)</sup>

# COLLEGAMENTO DI UNO SPETTROMETRO DI MASSA VARIAN TH5 CON UN CALCOLATORE E CRITERI DI PROGRAMMAZIONE ADOTTATI PER L'AUTOMATIZZAZIONE DELL'ANALISI **ISOTOPICA DELLO Sr**

RIASSUNTO. - La presente relazione descrive i criteri (di progetto logico) e le tecniche di programmazione usati nell'automatizzazione dell'analisi della composizione isotopica dello stronzio mediante uno spettrometro di massa Varian TH 5. Sono esposti i primi risultati ottenuti su uno standard interno di laboratorio (Diabase di Rosignano) e uno internazionale (stronzio carbonato dell'Eimer and Amend).

SUMMARY. - In this brief report the techniques and the logical program used in order to automatize a mass spectrometer (Varian TH 5) used for the determination of strontium isotopic composition in geological samples are described. The first results, obtained in two standard reference materials are presented (Rosignano diabase standard, and Eimer and Amend SrCO<sub>s</sub>).

### 1. - Descrizione del sistema

Per l'analisi isotopica dello Sr è stato adottato uno spettrometro di massa Varian TH5 a singola focalizzazione con settore del campo magnetico a 90°, raggio di curvatura del tubo analizzatore di 21,4 cm e moltiplicatore di ioni. Tale strumento presenta interessanti caratteristiche che lo rendono particolarmente indicato per il collegamento con un calcolatore; in particolare esso consente di effettuare la variazione del campo magnetico mediante segnali esterni. Tuttavia nella applicazione in esame non si è ritenuto importante sfruttare tale possibilità dal momento che l'operatore può programmare a piacimento il campo magnetico sfruttando le modalità di controllo interne allo strumento. Si è perciò impiegato il calcolatore come sistema di acquisizione di dati organizzato secondo lo schema di collegamento di Fig. 1. La tensione di uscita dello spettrometro viene inviata ad un voltmetro digitale HP 2401 c, che genera un'indicazione numerica sul display e un segnale di uscita contenente la codifica binaria dei numeri rappresentati sugli indi-

<sup>(\*)</sup> Università di Pisa, Istituto di Scienze dell'Informazione. C.N.R., Laboratorio per Ricerche Radiometriche applicate alla Geocronologia e alla Paleoecologia.

catori luminosi. Questa uscita viene inviata al calcolatore tramite l'interfaccia Laben Mod. 5420 che ha il compito di sincronizzare il calcolatore e di adattare i livelli di tensione. I dati vengono ricevuti dal calcolatore, codificati cifra per cifra e vengono convertiti, mediante un programma, in numeri binari. Si è preferito usare il voltmetro digitale HP 2401 c invece di un convertitore analogico digitale per i seguenti motivi:

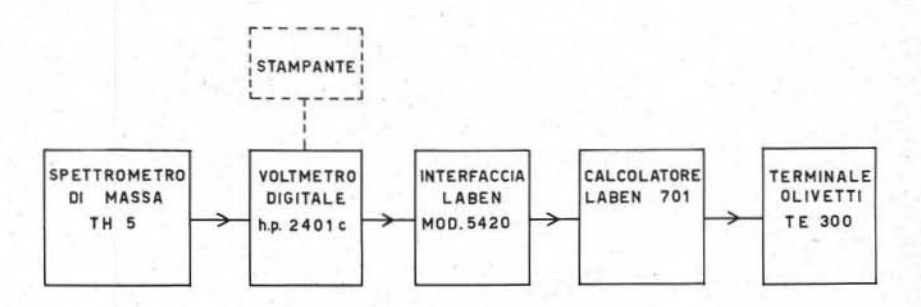

Fig. 1. - Schema di blocchi del collegamento tra lo spettrometro di massa VARIAN TH5 e il calcolatore LABEN 701.

- 1) lo strumento permette di scegliere l'intervallo di campionamento fra i seguenti valori: 0,01 sec., 0,1 sec., 1 sec., permettendo all'operatore di trovare un compromesso fra la velocità della misura e la sua accuratezza;
- 2) lo strumento dà la possibilità all'operatore di seguire l'andamento della misura, indipendentemente dal calcolatore, mediante l'uso di una stampante collegata direttamente con il voltmetro;
- 3) è possibile stampare i risultati delle misure eseguite senza bisogno di un calcolatore, cosa molto utile per poter lavorare anche se il calcolatore è guasto;
- 4) infine lo strumento può essere programmato dall'esterno per quanto riguarda l'inizio dell'intervallo di campionamento e la sua durata.

Il calcolatore è un Laben 701 avente una parola di 16 bit e una memoria di 8.192 parole. L'introduzione dei programmi avviene attraverso un lettore veloce di nastro di carta; la stampa dei risultati e il colloquio con l'operatore avvengono con una telescrivente.

### 2. - Metodi di misura e descrizione del programma

Com'è noto, determinare la composizione isotopica dello stronzio significa poter conoscere l'abbondanza relativa dei suoi quattro isotopi: 84Sr, 86Sr, 87Sr e 88Sr. Con lo spettrometro di massa è possibile ottenere, dopo la ionizzazione degli atomi di stronzio, quattro fasci ionici relativi agli isotopi suddetti. I fasci sono raccolti su un collettore di Faraday e le correnti da essi generate, passando attraverso una resistenza, danno luogo a tensioni che sono proporzionali alla quantità degli isotopi stessi. Vengono poi calcolati i rapporti <sup>84</sup>Sr/86Sr, <sup>87</sup>Sr<sup>/86</sup>Sr, <sup>86</sup>Sr/88Sr che servono

#### TABELLA<sub>1</sub>

#### Diagramma di flusso del programma

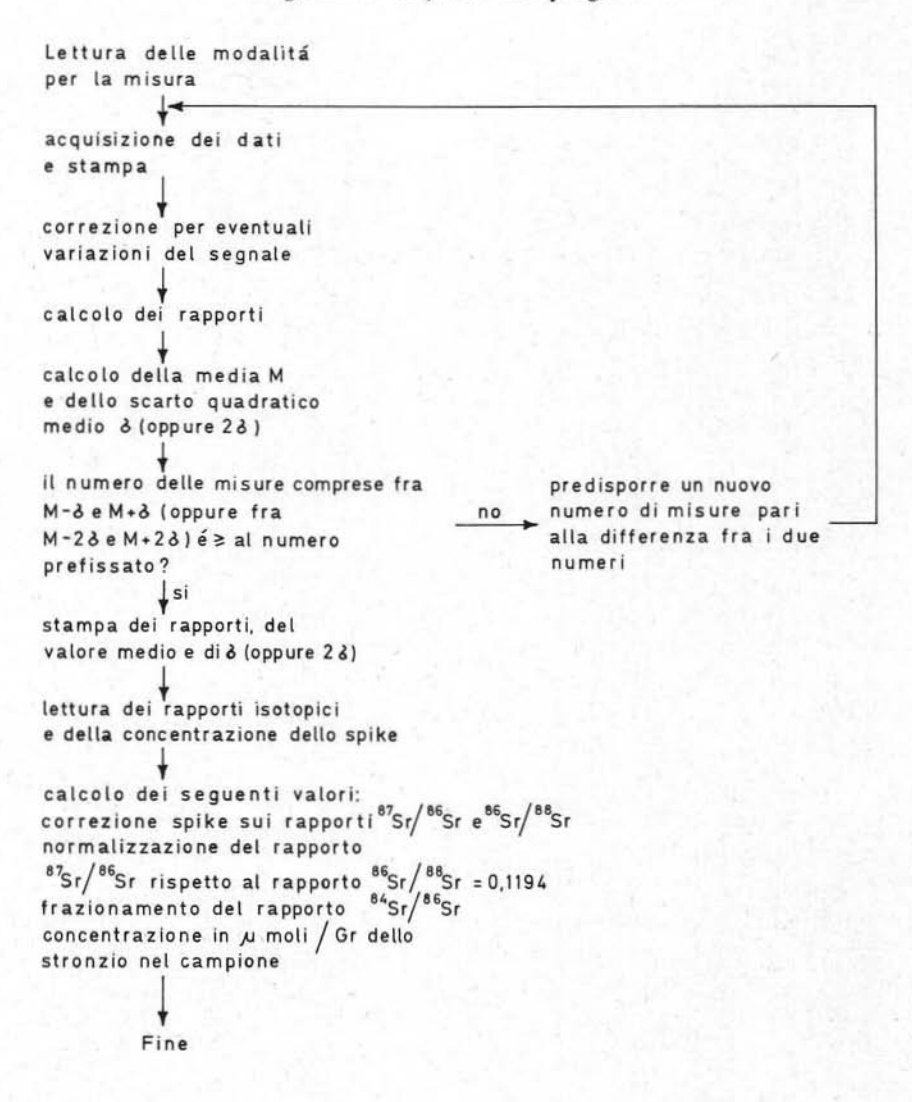

per conoscere la composizione isotopica del campione. Per aumentare la precisione della misura, la rilevazione di questi rapporti viene ripetuta numerose volte e viene quindi calcolata la media di tutti i valori e lo scarto quadratico medio.

Il programma di acquisizione ed elaborazione dei dati è rappresentato dal diagramma di flusso di Tab. 1. La lettura dei dati, che determinano le modalità della misura, viene fatta ponendo all'operatore una serie di domande; tra i dati richiesti figurano il numero delle misure da eseguire e un'indicazione sulla presenza o meno del <sup>85</sup>Rb (\*). I dati acquisiti vengono convertiti e memorizzati in doppia precisiooe; dal momento che la misura comporta l'acquisizione di quattro dati (cinque se è presente il <sup>85</sup>Rb) e che questi occupano ciascuno due celle di memoria è possibile eseguire un numero elevato di misure. Infatti i programmi occupano circa 4.000 celle di memoria e ne rimangono disponibili per i dati circa 3.000; è perciò possibile eseguire fino a 300 misure (ogni misura consiste nella memorizzazione di quattro, o cinque, dati). Alla fine di ogni misura vengono stampati i dati acquisiti per cui l'operatore può controllare facilmente lo svolgimento. Eseguito il numero di misure richieste, i dati vengono corretti per compensare eventuali variazioni del segnale, che può non rimanere costante nel corso di tutta l'esperienza e la correzione viene eseguita interpolando linearmente fra i valori contigui della curva.

Vengono poi calcolali i rapporti, la media e lo scarto quadratico medio cancellando tutte le misurazioni acquisite che si discostano dalla media per meno di 1 $\sigma$ (a scelta dell'operatore si può anche assumere  $2 \sigma$ ). Questo numero viene confrontato con il numero di misure richieste e, se è inferiore, viene predisposta l'esecuzione di nuove misure in numero uguale alla differenza fra i due valori. Se invece il numero di misure che riemrano nell'intervallo richiesto è sufficiente, l'analisi è completata; vengono quindi letti alcuni dati riguardanti i rapporti isotopici poi vengono calcolate le seguenti grandezze:

- 1) correzione dello spike sui rapporti isotopici <sup>87</sup>Sr/<sup>86</sup>Sr e <sup>86</sup>/<sup>88</sup>Sr;
- 2) normalizzazione del rapporto  $87Sr/86Sr$  rispetto al rapporto  $86Sr/88Sr = 0,1194$ ;
- 3) frazionamento del rapporto  $84Sr/{}^{86}Sr;$
- 4) concentrazione in  $\mu$ moli/gr dello stronzio nel campione.

È interessante notare che il programma è stato realizzato in modo da consentire all"operatore di intervenire in qualunque momento dell'elaborazione. In particolare l'operatore può:

- l) modificare, prima della fine dell'analisi, il numero di misure richiesto;
- 2) cancellare le misure che ritiene affette da errori dovuti a qualche malfunzionamento;
- 3) modificare da 1  $\sigma$  a 2  $\sigma$ , o viceversa lo scarto dalla media entro il quale deve cadere il numero di misure richiesto. A tale proposito, può accadere che l'opera. tore abbia scelto all'inizio dell'esperienza il valore di 1  $\sigma$  e si accorga durante

<sup>(&</sup>quot;') Sia lo Stronzio (masse 84, 86, 87, 88) che il Rh (masse *8S,* 87 ) hanno in comune l'isotopo di massa 87. L'analisi dello stronzio normalmente deve essere eseguita in assenza di rubidio; tuttavia in alcuni casi, dovuti a svariate cause, il rubidio anche se in piccolissima parle è presente. Dobbiamo quindi apportare una correzione che consiste nel togliere il contributo del rubidio al segnale della massa 87 .

lo svolgimento che, pur avendo per le misure, una precisione accettabile, l'espe· rienza si prolunghi troppo nel tempo; in questo caso l'operatore può, azionando un interruttore, allargare l'intervallo a 2  $\sigma$  accelerando così il termine dell'esperienza:

- 4) segnalare la presenza di <sup>85</sup>Rb qualora questa si manifesti nel corso dell'esperienza:
- 5) ripetere i calcoli sulle misure eseguite, con un diverso insieme di dati sui rapporti isotopici *e* sulla concentrazione dello spike.

Molte delle possibilità sopra esposte sono permesse dal fatto che tutti i risultati delle *misure* vengono conservati in memoria, per cui è possibile ripetere su di essi ogni elaborazione prevista.

### TABELLA<sub>2</sub>

*Valori della composizione ùotopica ddlo SI' ottenuti sul* < *Diabase di Rosignano :. (standartl interno tIi laboratorio) e mi carbonato di Stronzio* < *Eimer and Amend :. (standartl (Ii riferimento internazionale)* 

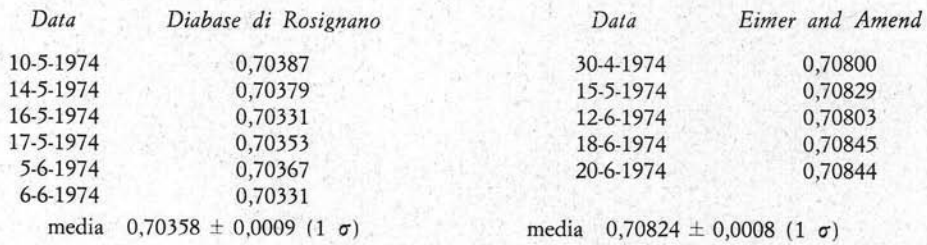

Come considerazione conclusiva si può notare che il metodo seguito per l'analisi permette di determinare dinamicamente il numero di misure necessarie per avere una curva di distribuzione probabilistica abbastanza compatta; l'indicazione sulla distribuzione desiderata viene data indicando il numero delle misure che deve cadere nell'intervallo compreso tra M - *a e* M + *a.* 

#### 3. - Risultati delle analisi

Con il sistema descritto sono state eseguite varie analisi di composizione isotopica dello stronzio, in particolare sono state effettuate analisi su campioni standard internazionali e interni. Nella tab. 2 sono riportati i risultati ottenuti analizzando il carbonato di stronzio Eimcr and Amend e il diabase di Rosignano (standard interno del laboratorio). Come possiamo vedere i primi risultati sono abbastanza soddisfacenti sia per la riproducibilità dello strumento sia per il confronto con i valori ottenuti sullo stesso standard internazionale (E e A) da diversi autori riportati nella tab. 3.

### TABELLA<sub>3</sub>

## Valori della composizione isotopica dello Sr del SrCO<sub>3</sub> « Eimer and Amend » ottenuti da diversi autori

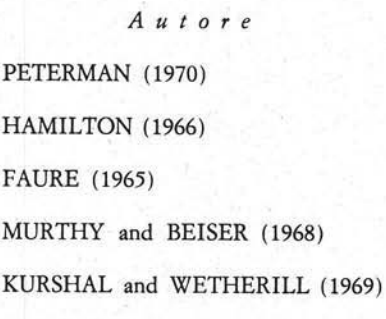

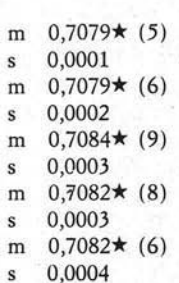

Eimer and Amend

valore medio m  $=$ 

numero delle analisi ★  $=$ 

deviazione standard (1  $\sigma$ ) ś  $=$ 

Da: R.A. HILDRETH and W.T. HENDERSON, Comparison of "Sr/"Sr for seawater strontium and the Eimer and Amend SrCO<sub>3</sub>, Geoch. et Cosmoch. Acta, vol. 35, 235-238, 1971.